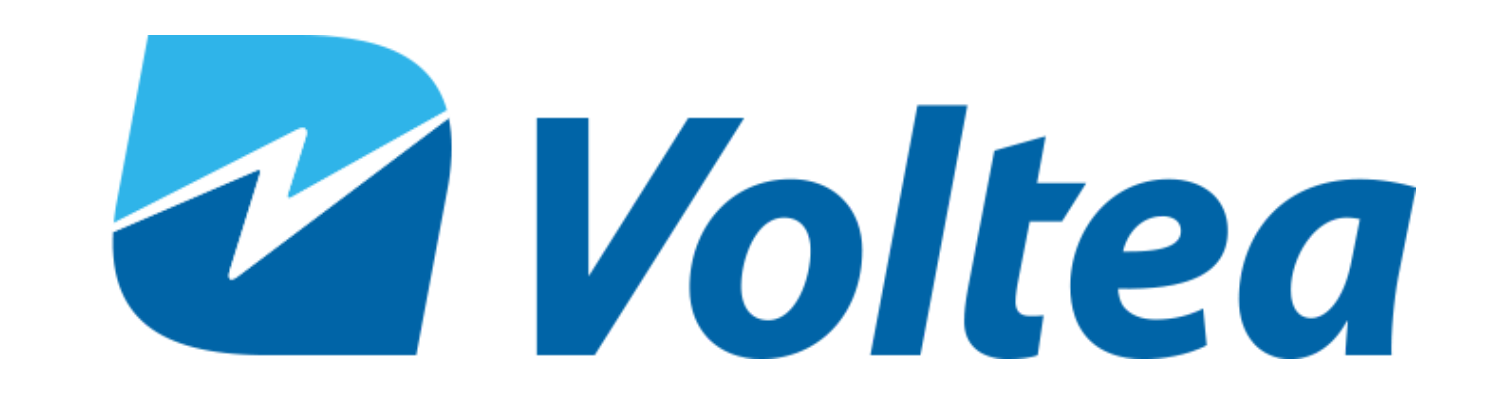

#### General Information

# DiEntry Start-Up Guide ©

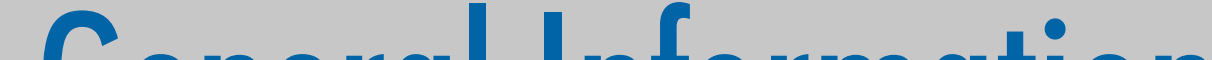

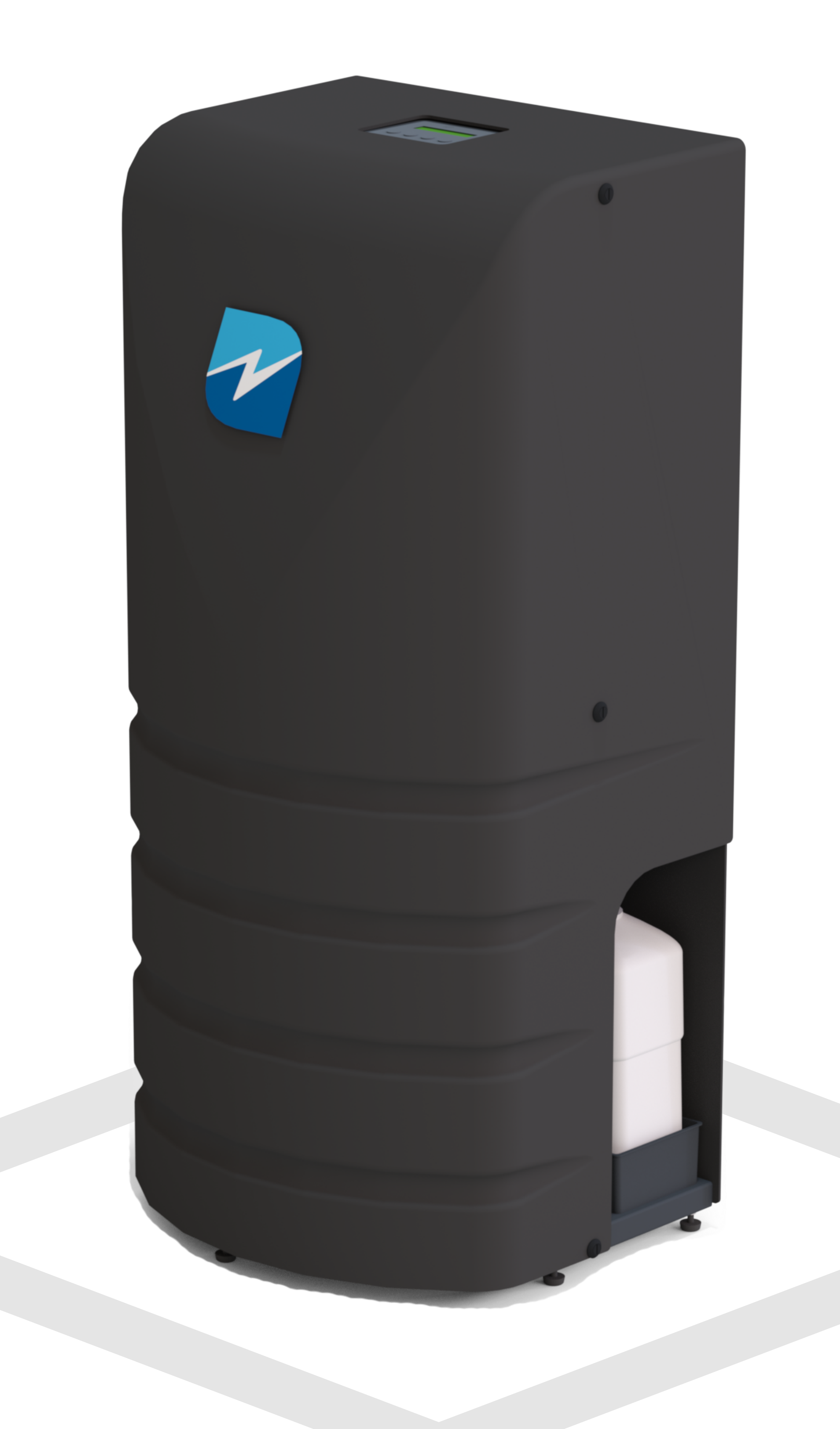

## Safety

### Get Connected

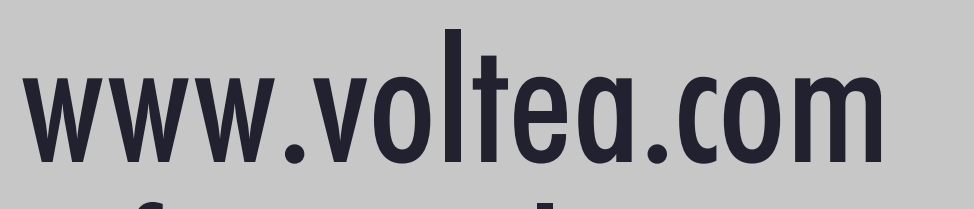

#### info@voltea.com

EUROPEAN OFFICE Wasbeekerlaan 24 2171AE Sassenheim **Netherlands**  $+31(0)252.200.100$  US OFFICE 1920 Hutton Court #300 Farmers Branch, TX 75234  $+1(469)620.0133$ 

MANUAL: 208M113 REVISION: 01 DATE ISSUED: February 10, 2019 208M113\_Rev01 Start-Up Document DiEntry A4 10.02.2019

### General Information

All electrical components of the DiEntry System are enclosed in the electrical cabinet. Further details are provided in the user manual, which can be found at voltea.com/resources-english.

This document provides basic information on on how to start up a point-of-entry CapDI System, DiEntry.

The DiEntry System meets the essential safety and health requirements of the European Union, as well as OSHA. This means that DiEntry can be operated and maintained safely if all safety precautions are taken into account. However, dangerous situations can occur due to injudicious or negligent use of the system.

The following warning symbol is placed on the DiEntry System, on the flat cover:

All rights reserved. No part of this publication may be reproduced, stored in a database or retrieval system, published in any form or in any way, electronically, mechanically, by print, photo print, microfilm or any other means without prior written permission from the manufacturer. All Voltea trademarks and logos are owned by Voltea B.V. All other brand or product names are trademarks or registered marks of their respective owners. Because we are continuously improving our products and services, Voltea reserves the right to change specifications without prior notice. Voltea is an equal opportunity employer.

DiEntry Start-Up Guide: Copyright © 2019

Electrical Hazard: The electrical cabinet may never be opened when the system is connected to an electrical outlet.

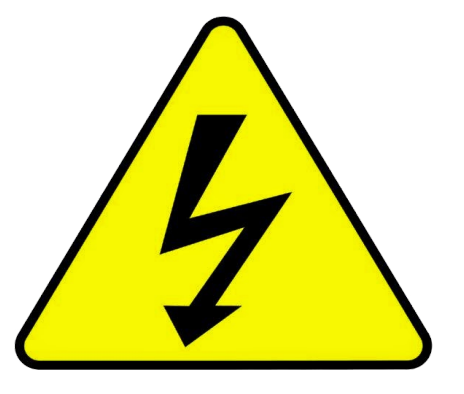

Slit the front of the box open and slide the DiEntry System out.

#### Connect to power through the side power connection. Turn the switch on to power the system.

Use 1/2" tubing to connect the push-in fittings to 3 bar (43 PSI) inlet, atmospheric pressure waste and pressurized outlet lines.

Unscrew the bolts holding the curved cover in place. Place the module inside the unit, with the red terminal on the left and black on the right.

Remove one nut per terminal. Slide cable ring onto each terminal, matching red to red. Add the nut back on top of ring. Tighten using two size 13 spanners.

Using the LCD, press down to User Functions. Press enter twice to start flush. Advised to flush for 5-10 minutes.

Press ESC to return to main screen. Press enter twice to put the system in operation mode.

Once the pressure after the system drops below 5 bar (72 PSI), the system will automatically start producing water.

## Install Module

### Add Cleaning Solution

5.Insert SIM 6. Close and slide back up to lock 7. Close cabinet and cover 8. System will auto check for SIM

\*For optimum performance and lifetime please contact supplier for configuration and settings support.

#### Remove Box

Connect the "inlet" tube to the single module connection. Connect the remaining two to the central connections.

Unscrew bottle cap and fill to top with 50% citric acid.

### If In Doubt, Call Us!

If you are unsure on a step or encountering problems, Voltea will be happy to help. Please contact us at  $+1(469)620-0133$ or at info@voltea.com.

\*Preset conductivity target is  $100 \mu S$ 

#### **Optional Step**

To add a SIM card for data acquisition and alarms:

1. Remove the flat cover panel 2. Open electrical cabinet 3. SIM holder is located center-left on PCB 4. Slide holder down and hinge open

### Get Connected

#### Connect System

## **Safety**

### Start System